## RS-232 Port Operating

The following steps show the connection among inverter and computer.

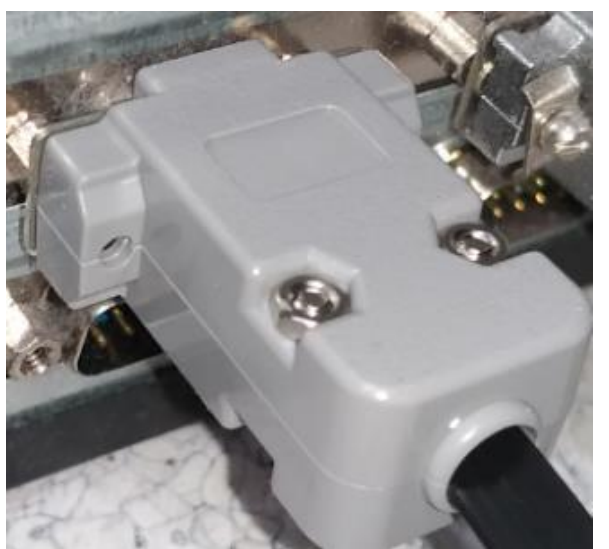

Find a RS-232 connector

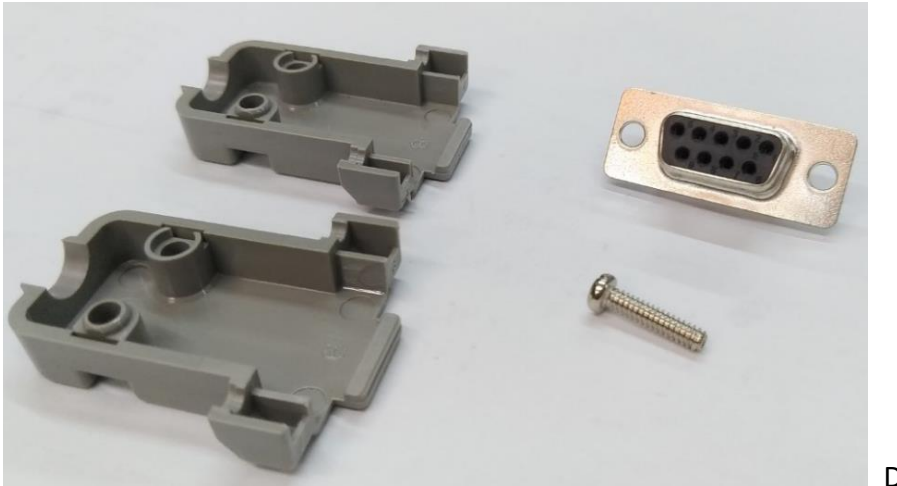

Dismantle the connector

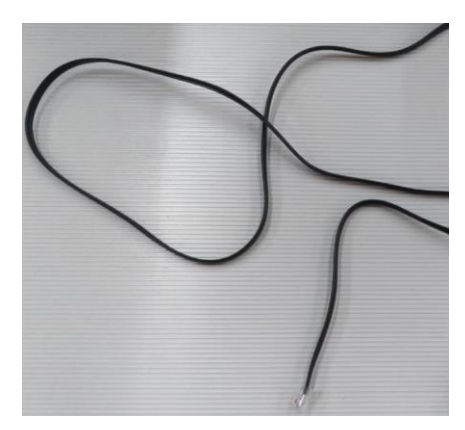

Find a RJ-11 (6P/6C) cable

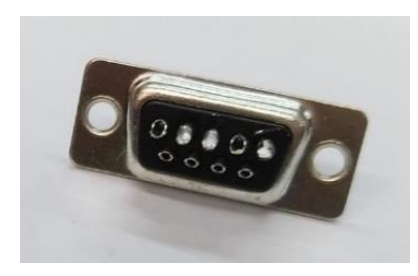

Rear side of RS-232 head

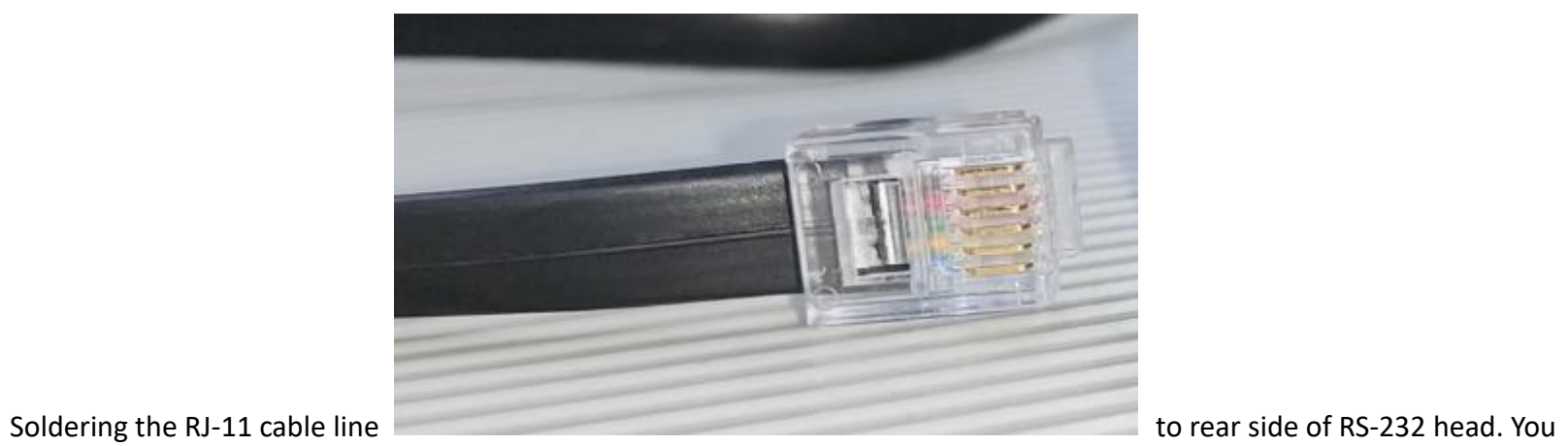

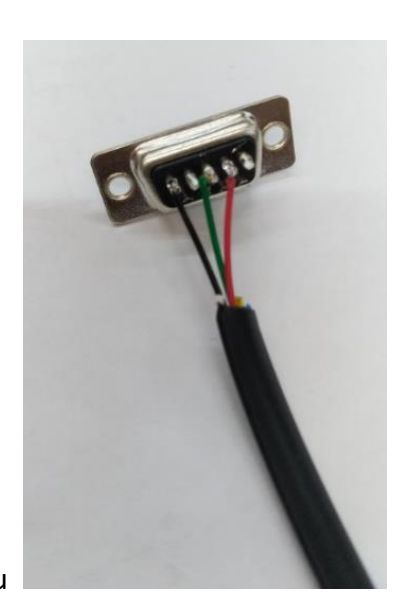

## 5-1. RS-232 Port

RS-232 Port : Serial port monitoring and control through computer

interface.

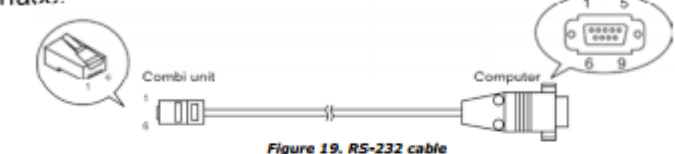

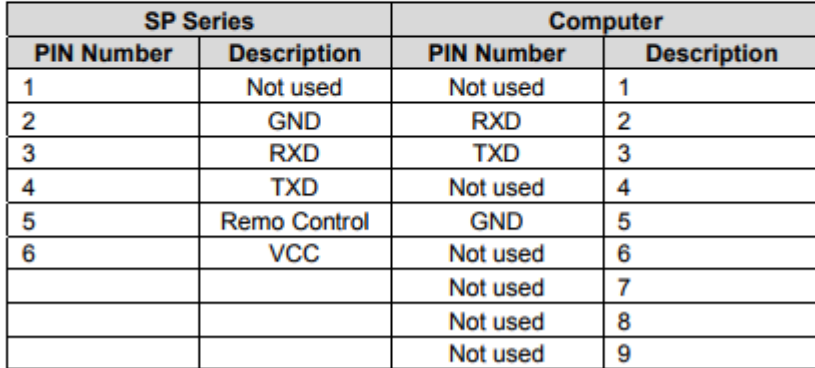

Follow Pin-to-Pin connection.

Table 33. RS-232 interface definition

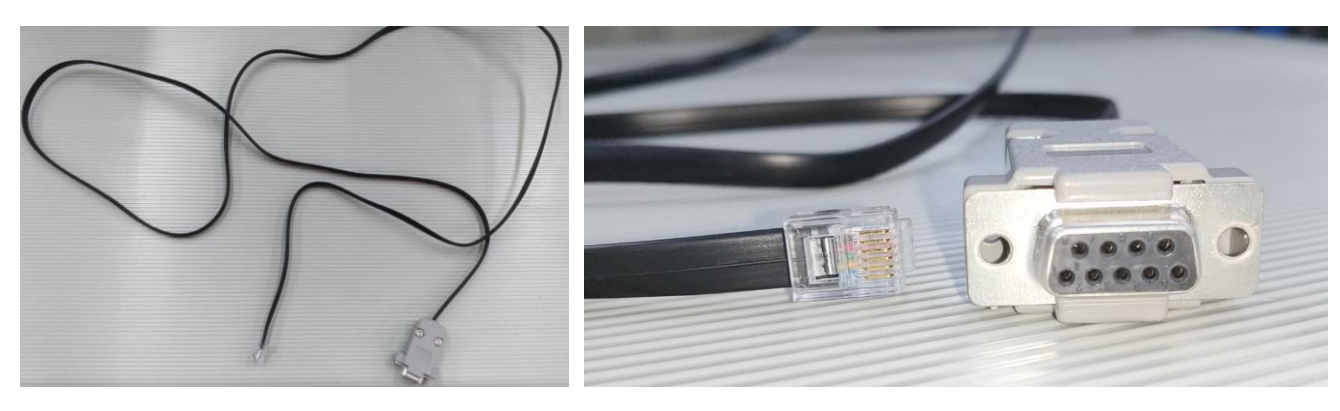

RJ-11-to-RS232 Connection cable completed

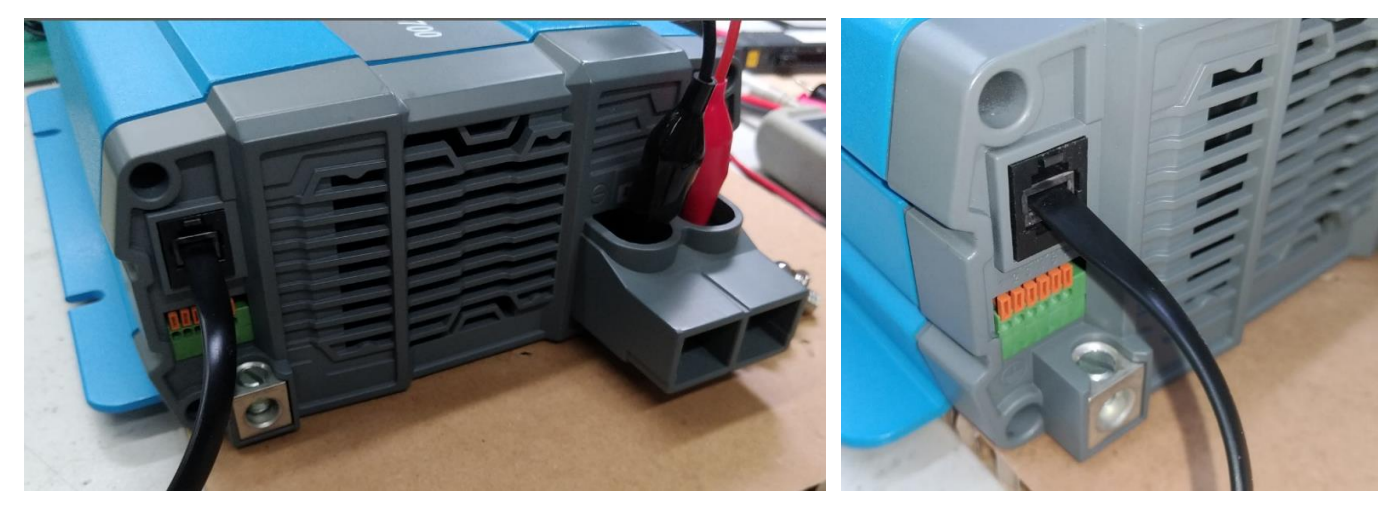

RJ-11 connect to the inverter

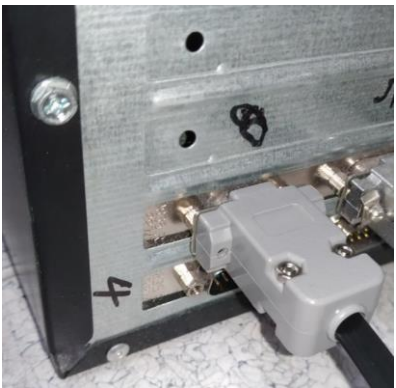

RSR-232 connect to PC

For the software, please use the public software such as AccessPort Here I the free software of "AccessPort" for the example.

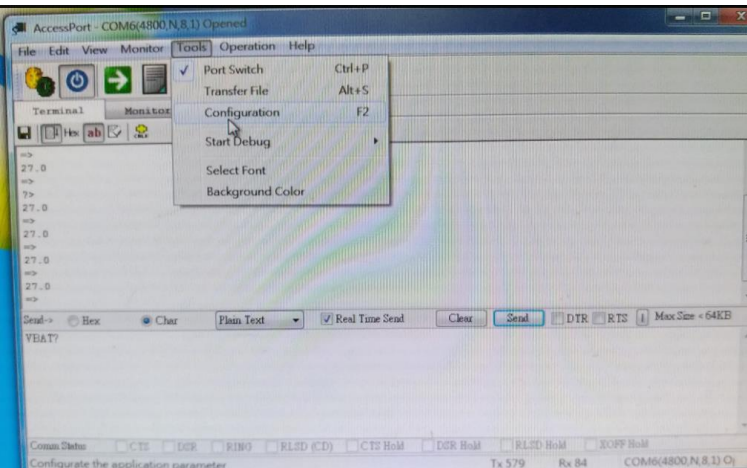

Turn on the software of AccessPort and choose "Tools"  $\rightarrow$  "Configuration"

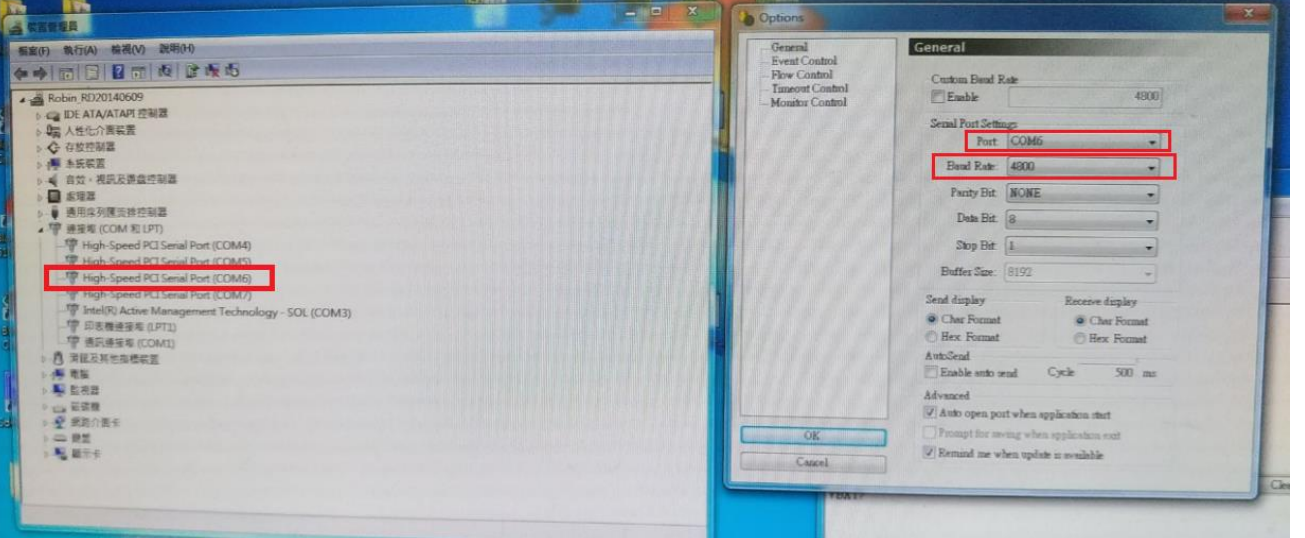

Connect to the COM Port and adjust Baud Rate at 4800

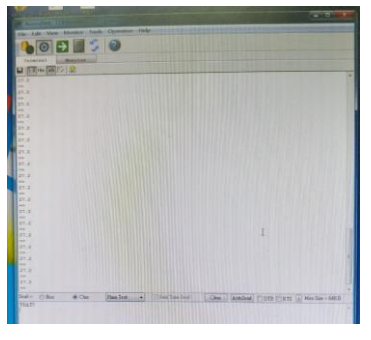

You can start to use the commands